# **Vytěžování dat, cvičení 7: Textmining**

Miroslav Čepek

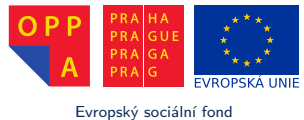

Evropský sociální fond Praha & EU: Investujeme do vaší budoucnosti

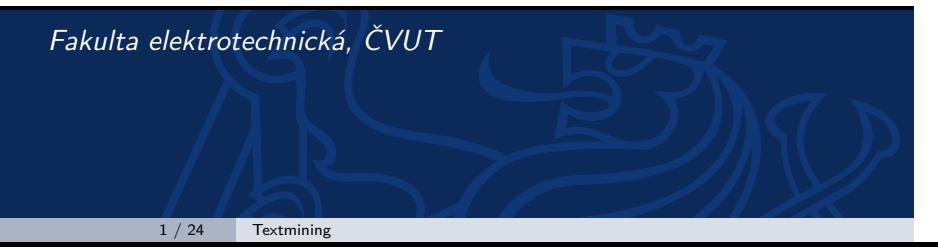

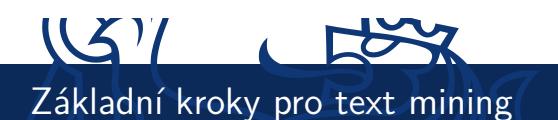

- 1. Získání dokumentů a nahrání do Rapidmineru (či jiného SW)
- 2. Tokenizace (rozklad textu na jednotlivá slova)
- 3. Odfiltrování častých a nezajímavých slov
- 4. Převod slov na kořeny slov (**stemming**)
	- ► Převod na jednotná čísla
	- $\triangleright$  Převod různých časování/způsoby/vidy na infinitivy
	- $\blacktriangleright$  Převod mezi různými variantami slov (příslovce, přídavná jména *←* podstatná jména).
- 5. Vytvoření "word vectoru". (Převod slov na čísla).
- 6. Tvorba modelu.

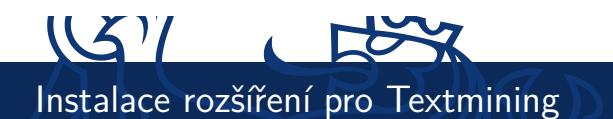

- $\triangleright$  Standardní instalace Rapidmineru neobsahuje rozšíření pro Textmining.
- I Musíte nainstalovat rozšíření, ale naštěstí je to velmi jednoduché :).
- I Z menu *Help* vyberte *Update RapidMiner*. Zde zaklikněte *Text Processing* a *Web Mining*.
- A klikněte na *Install*.

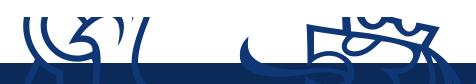

Získání dokumentů a nahrání do Rapidmineru

- I Existuje několik uzlů, pro nahrávání dat do RapidMineru.
- I Pro naše účely, kdy máme dokumenty různých typů v různých složkách, nejlépe vyhovuje uzel *Text Processing > Process Documents from Files*.
- ▶ Jedná se o super-uzel, který bude obsahovat pod-proud transformující dokumenty na číselné vektory.

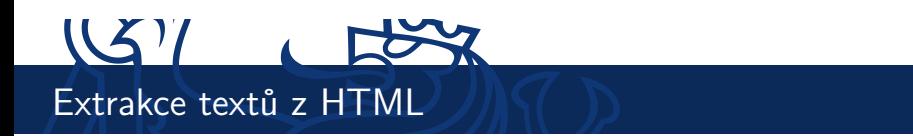

- ► První krok je extrakce textů z HTML (resp. odstranění HTML tagů).
- ▶ Pro to budete potřebovat uzel *Extract Content* > HTML *Processing > Extract Content*.

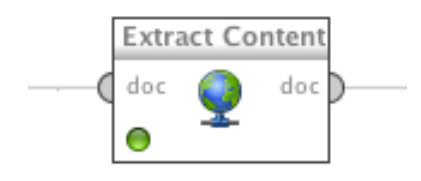

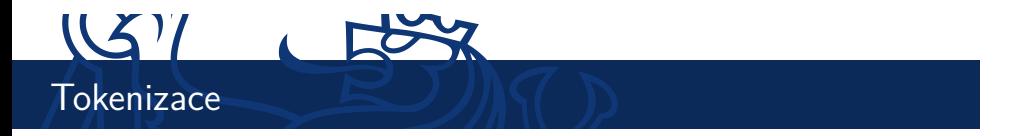

- ▶ Rozklad na jednotlivá slova.
- ▶ Slova se rozdělují typicky podle "ne"písmenek. Takto získaná slova se označují jako **termy**.

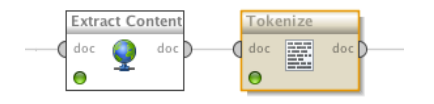

- ▶ V Rapidmineru existuje uzel "Tokenize", který najdete *Text Processing > Tokenization > Tokenize*.
- $\blacktriangleright$  Možnosti rokladu na slova jsou: non-letters, specify-characters, regular expression, linguistic tokens, linguistic token.

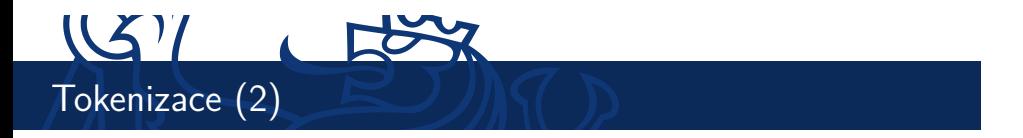

- $\blacktriangleright$  Zkuste spustit proud nyní.
- I Výsledkem bude word objekt, který si můžete prohlédnout.
- I Uvidíte počty slov podle typů dokumentů. A také celkový počet slov.
- I Každé slovo nakonec bude reprezentovat vstupní proměnnou.

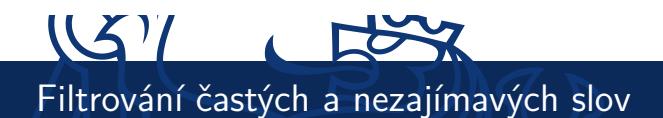

- I Protože vstupních proměnných bude i tak moc, je vhodné některé z nich eliminovat.
- ▶ První způsob je filtrování obvyklých a nezajímavých slov.
- ▶ V Rapidmineru se to děje uzlem *Text Processing > Filtering > Filter Stopwords (English)*.
- ► Tím z dokumentu odstraníte termy (slova), která se v angličtině vyskytují příliš často.
- I Například spojky, běžná slovesa, předložky, apod...
- ► Uzel v Rapidmineru obsahuje seznam předdefinovaných slov.

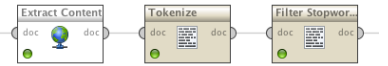

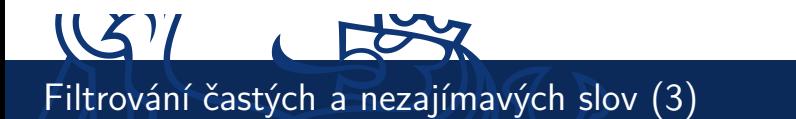

- I Stejně tak může (ale nemusí) být dobrý nápad vyfiltrovat slova, která jsou příliš dlouhá nebo příliš krátká.
- I K tomu slouží *Text Processing > Filtering > Filter Tokens (by Length)*.

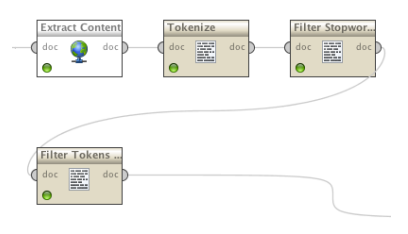

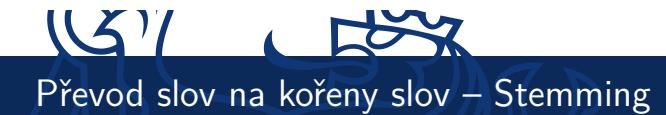

- ► Exituje několik způsobů, jak najít kořen slova.
- $\triangleright$  Například hrubou silou tj tabulka mapující každé slovo a každý jeho tvar na odpovídající kořen.
- ► Jeden z dalších používaných algoritmů (pro Angličtinu) je tzv. Porterův algoritmus.
	- $\blacktriangleright$  Iterativně odebírá známé koncovky anglických slov.
	- ► Má seznam přípon a ty se pokouší postupně odebrat (pokud to lze).
	- <sup>I</sup> Například HOPEFULNESS *→* HOPEFUL *→* HOPE.
- ▶ http://tartarus.org/martin/PorterStemmer/def.txt

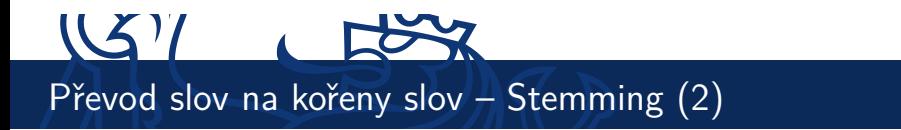

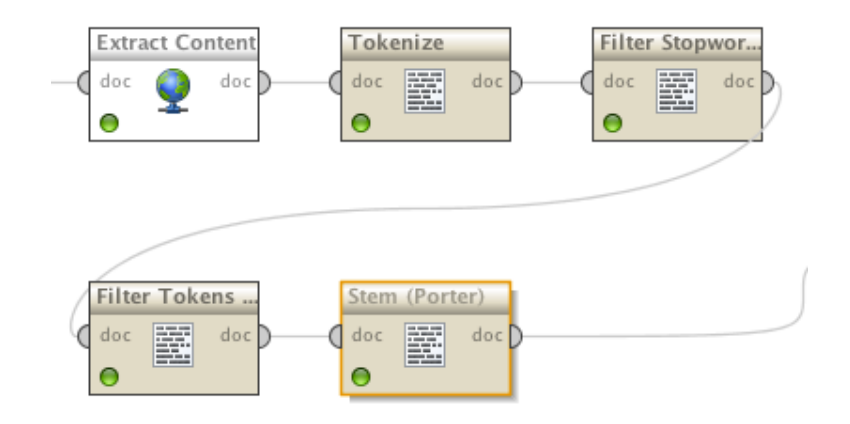

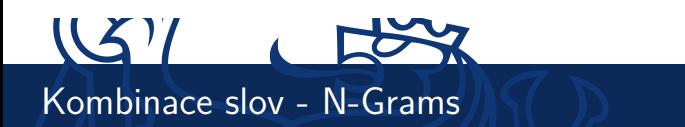

- I Někdy se v dokumentech vyskytují zajímavé kombinace (po sobě jdoucích) slov.
- $\triangleright$  N-Gram je term, který obsahuje posloupnost term maximální délky N.
- I Uzel *Text Processing > Transformation > Generate n-Grams (Terms)* vygeneruje vsechny kombinace termů.

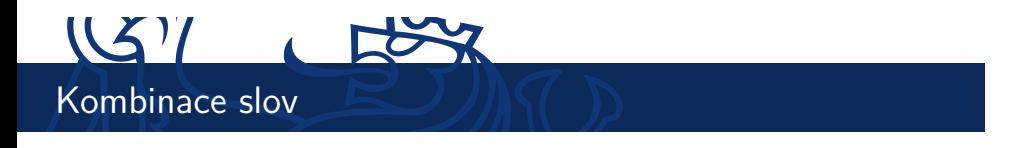

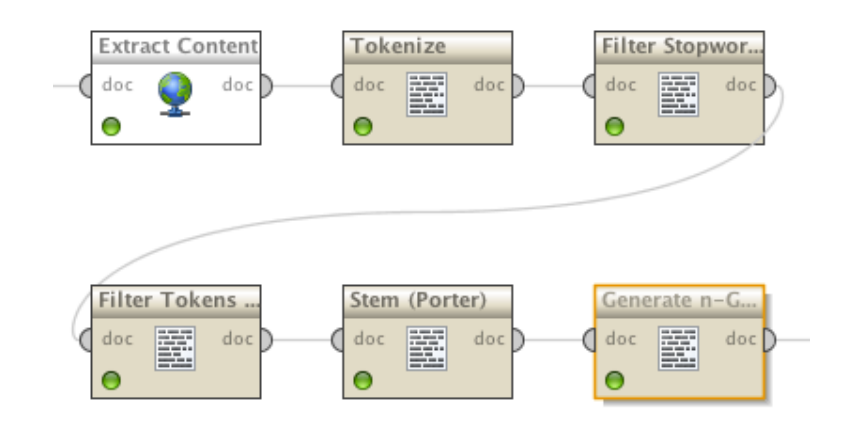

### $\mathbb{C}$ **NS**

## Vlastnosti uzlu Process Documents from Files

- ► Jednak umožňuje zahodit málo (nebo moc) často se vyskytující termy (slova a n-gramy).
- ▶ Jednotlivé možnosti vybíráte combo-boxem Prune method.
- $\blacktriangleright$  Další důležitá věc je zaškrtnout Create word vector.
- $\triangleright$  A vybrat vhodnou metodu pro Vector creation.

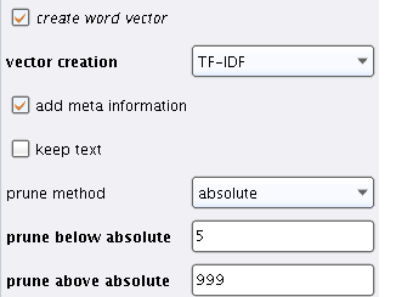

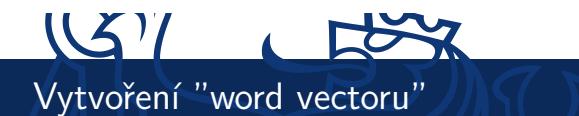

- ▶ Nyní máme slova (termy) a jejich počty v jednotlivých dokumentech.
- I Před předložením shlukovací (či jakékoliv jiné) metodě je potřeba tyto počty nějak přetransformovat.
- I V Rapidmineru jsou na výběr následující možnosti:
	- ► Term Frequency normalizovaný počet výskytů termu ( počet výskytu termu celkový počet termů )
	- $\triangleright$  Term Occurences
	- **Binary Term Occurences**
	- $\triangleright$  **TF-IDF**

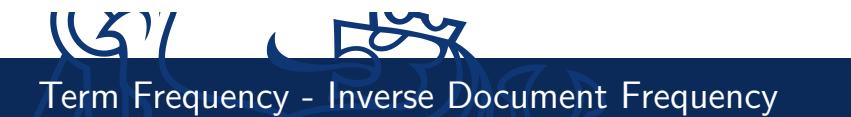

- $\triangleright$  Míra ukazující, jak moc je term specifický pro daný dokument.
- ► Zahrnuje v sobě dvě části Term Frequency a Inverse Document Frequency.
- $\blacktriangleright$  Term Frequency je definován takto:

$$
tf(t) = \frac{\text{počet výskytu termu}}{\text{celkový počet termů}}
$$

### $\mathbb{C}$  $\overline{1}$ Term Frequency - Inverse Document Frequency (2)

 $\blacktriangleright$  Inverse Document Frequency ukazuje, jak často se vyskytuje term v ostatních dokumentech.

$$
idf(t) = \log \frac{\|D\|}{\|\{d : t \in d\}\|}
$$

- $\blacktriangleright$  ||D|| Celkový počet dokumentů.
- <sup>I</sup> *k{d* : *t ∈ d}k* Počet dokumentů, ve kterých se term *t* vysktytuje.

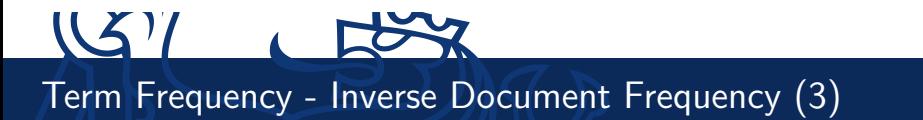

 $\blacktriangleright$  Term Frequency - Inverse Document Frequency nakonec získáme, když tyto dvě míry vynásobíme.

$$
td - idf(t, d) = tf(t, d) * idf(t)
$$

#### $USY$ 72 Export dat do CSV a import do MATLABu

- ▶ V RapidMineru bohužel nejsou žádné vhodné shlukovací metody. Čili použijeme Matlab a SOM toolbox.
- I K exportu z RapidMineru lze použít uzel *Export > Data > Write CSV*
- I Abychom se nemuseli trápit v Matlabu s načítáním ošklivých hodnot, můžeme využít uzlu *Export > Data > Write CSV* k odstranění sloupců, které obhashují nečíselná a pomocná data.
- ▶ V mém případě jde o sloupce: Description, Keywords, Language, Robots, Title, label, metadata\_date, metadata\_file, metadata\_path.
- ▶ Pro import použijeme v MATLABu funkci importdata.

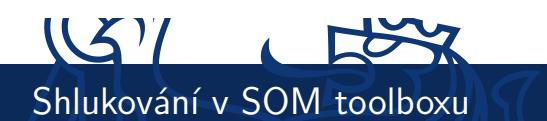

- ► Vytvoření a naučení SOM mapy:
- $\blacktriangleright$  map = som\_make(x.data);
- ▶ Zobrazení UMatice:
- ▶ som\_show(map, 'umat','all')
- $\blacktriangleright$  Jak to dopadlo?

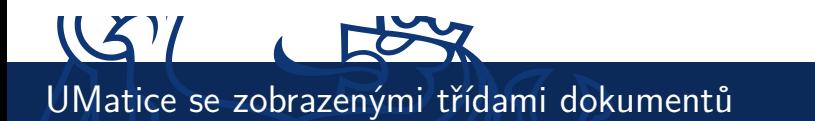

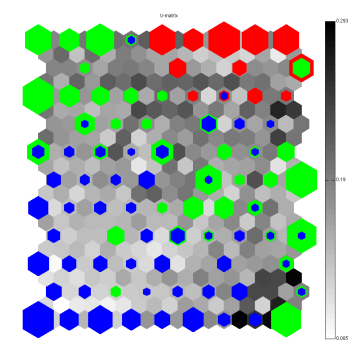

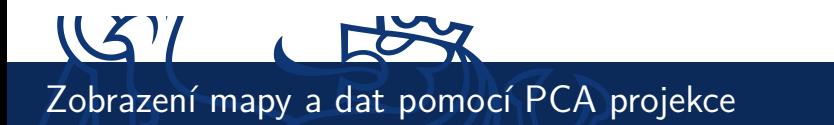

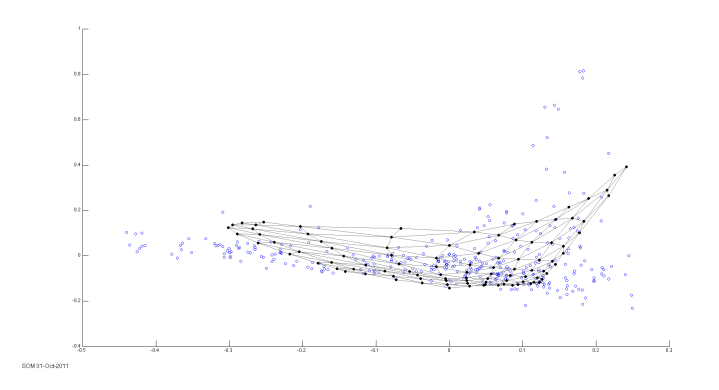

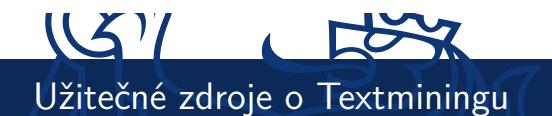

- ▶ Pokud se chcete podívat, jak se textmining provádí v Rapidmineru, doporučuji následující sérii videí:
	- ▶ http://www.youtube.com/watch?v=hpvda\_Rfg3s
	- ► http://www.youtube.com/watch?v=EjD2M4r4mBM
	- ▶ http://www.youtube.com/watch?v=vhMzUi-FMy0
	- ▶ http://www.youtube.com/watch?v=ToxzfYECxOU
	- ▶ http://www.youtube.com/watch?v=BRvjWLwSScQ
	- ▶ http://www.youtube.com/watch?v=9I0BcMuhPe8
- ► Video přednáška o Textminingu http://videolectures.net/ess07\_grobelnik\_twdmI/

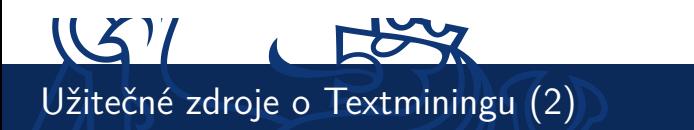

- $\blacktriangleright$ http://eprints.pascal-network.org/archive/ 00000017/01/Tutorial\_Marko.pdf
- $\blacktriangleright$ http://www.cs.sunysb.edu/~cse634/presentations/ TextMining.pdf